# Graphics with Processing

## 2006-7 3次元描画の基礎 http://vilab.org 塩澤秀和

## 7.1 3D図形の描画

3D設定

- **□** size(幅, 高さ, P3D)
	- 3D(と2D)が使えるウィンドウ
- $\blacksquare$  lights()
	- $\overline{\mathcal{A}}$ 標準の照明を設定
	- П draw()内に書いたほうがいい

3D基本形状

- $\Box$ box(辺の長さ)
- <u>ロ</u> box(幅, 高さ, 奥行き)
	- П 原点に立方体・直方体を描画
- □ sphere(半径)
	- П 原点に球を描画
- サンプル
	- П Examples  $\rightarrow$  3D-Forms  $\rightarrow$ Primitives

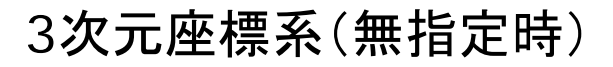

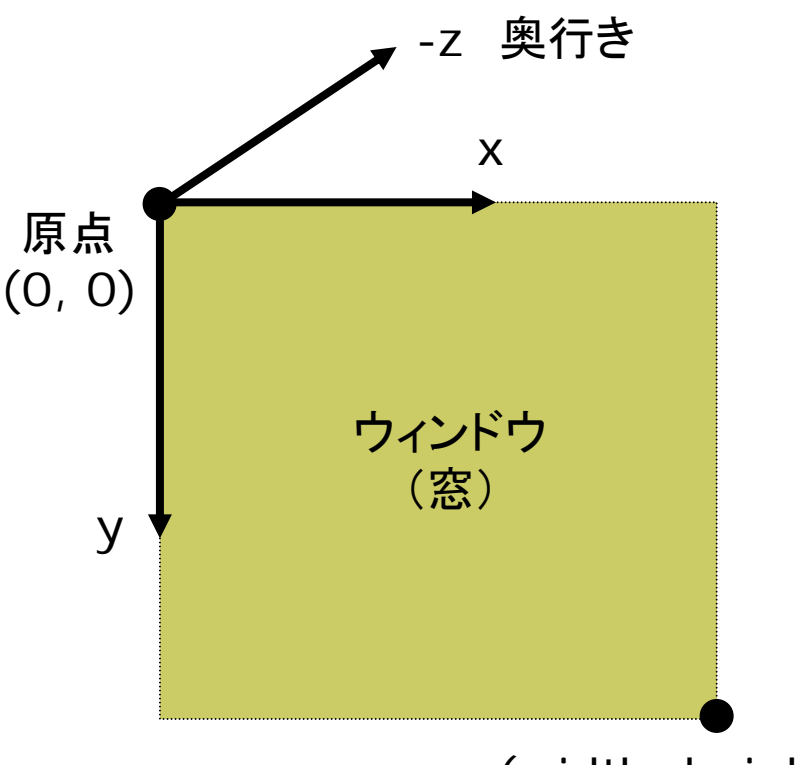

(width, height)

## 7.2 3Dでの位置指定

#### 3次元幾何変換

- ▣ translate(*tx*, *ty*, *tz*)
	- 3次元平行移動
- scale(*sx*, *sy*, *sz*)
	- 3次元拡大・縮小
- rotateX(θ*x*)
	- $\mathcal{C}^{\mathcal{A}}$ <sup>x</sup>軸まわりの回転
	- x軸を回転軸とした回転
- rotateY(θ*y*)
	- П y軸まわりの回転
	- П y軸を回転軸とした回転
- rotateZ(θ*z*)
	- П <sup>z</sup>軸まわりの回転
	- F 2次元のrotate(θ*z*) と同じ

#### 変換行列の操作

- $\Box$  pushMatrix()
	- 現在の変換行列を一時保存
	- スタックの一番上に積む
- popMatrix()
	- П 最近保存した変換行列を戻す
	- スタックの上から取り出す
	- П pushMatrixと必ず対にする

#### $\Box$ 描画例

pushMatrix(); translate(150, 100, -100); rotateY(radians(30)); box(150, 50, 100); popMatrix();

## 7.3 投影関数

□ ortho( $x_{min}$ ,  $x_{max}$ ,  $y_{min}$ ,  $y_{max}$  $Z_{\text{min}}$ ,  $Z_{\text{max}}$ )

■ 遠近感をつけない投影

■ x<sub>min</sub>~ x<sub>max</sub>: x座標の範囲

■ y<sub>min</sub>~ y<sub>max</sub>: y座標の範囲

■ z<sub>min</sub>~ z<sub>max</sub>: z座標の範囲

## 透視投影(透視図法)

- ▣ perspective(fov, aspect, zNear, zFar)
	- 遠くのものを小さく描く遠近法
	- **fov: 視野角(ラジアン)**
	- П aspect: 視体積の縦横比
	- zNear, zFar: クリッピング範囲
	- П 無指定でも適当な設定がされる

#### 平行投影(直交投影) 視体積(view volume)

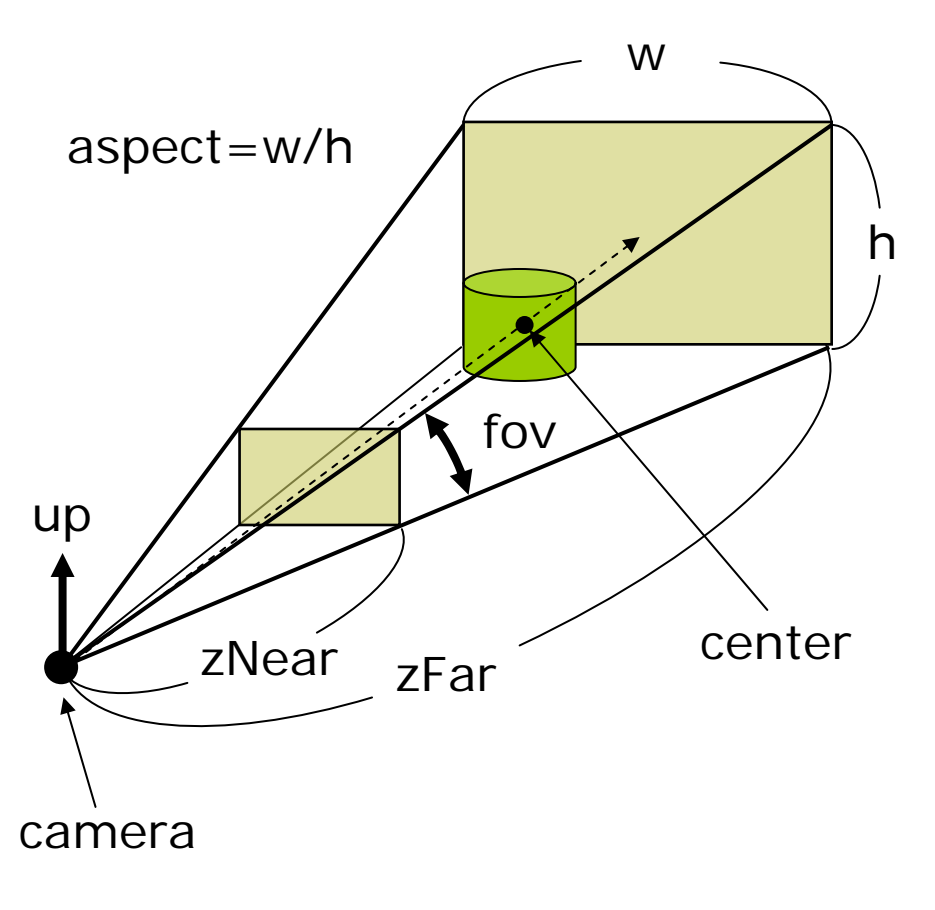

## 7.4 視点位置と演習課題

## 視点

- □ 幾何変換による設定
	- $\mathcal{C}^{\mathcal{A}}$  視点の移動・回転=描画図形の 逆方向への移動・回転
	- $\overline{\phantom{a}}$  視点位置を設定するかわりに, 図形を見える位置に移動
- □ camera(eyeX, eyeY, eyeZ, centerX, centerY, centerZ, upX, upY, upZ)
	- 視点の設定関数
	- $\mathcal{C}^{\mathcal{A}}$  無指定時は,7.1の図のように 見える適当な値が設定される
	- F eye: カメラ(視点)の座標
	- П center: カメラで狙う座標
	- П up: 上方向を示すベクトル (通常は各要素は,0か±1)

課題

- <mark>ロ</mark> ウィンドウの中央に3D図形を表 示するプログラムを作成しなさい
	- できれば,平行投影と透視投影 を切り替えられるようにしなさい
- □ できたプログラムを, アプレットに 変換して,Webブラウザで表示さ せてみなさい
	- File→Export([⇒∥]アイコン)
- さらにスケッチフォルダをZIPファ イルに圧縮して提出しなさい
	- П Tools→Archive Sketch
	- П http://vilab.org/upload/ cg-upload.html
	- П 「フォルダ圧縮ZIPファイル」